## Bugs & Wish list

Calenday errors - Daylight savings time? | Tiki Wiki CMS Groupware :: Development [Calenday errors - Daylight savings time?](https://dev.tiki.org/item5584-Calenday-errors-Daylight-savings-time)

Status

Open

Subject

Calenday errors - Daylight savings time?

Version

12.x

Category

Error

Feature

Calendar

Resolution status New

Submitted by hrsms

Lastmod by hrsms

Rating

★★★★★(0) @

## Description

Two errors are observed when I enter events after March 8, 2015:

If entered as a single-day, all-day event (e.g. start March 9, end March 9, all-day box checked), after hitting "Save" the start date changed to the day before, creating a two-day event. If I open the event while logged in as admin, it reads start March 8, end March 9. If I open the event while logged in as anonymous, it reads start March 8, end March 8.

If entered as a single-day event spanning two hours (e.g. 10am-12pm), the calendar shows the even staring one hour later (e.g. 11am). If I open the event it still reads 10-12, but the display after it is closed says 11am.

<http://www.hrsms.org/home/calendar>

I am running on a shared host (Bluehost).

Thanks,

Greg

Priority

25

Demonstrate Bug (Tiki 19+)

Please demonstrate your bug on show2.tiki.org

Version: trunk  $\nabla$ 

Demonstrate Bug (older Tiki versions)

## This bug has been demonstrated on show.tikiwiki.org

Ticket ID

5584

Created

Saturday 07 March, 2015 20:05:12 GMT-0000 by hrsms

LastModif

Saturday 07 March, 2015 20:05:12 GMT-0000

Comments

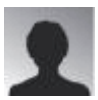

hrsms 07 Mar 15 20:34 GMT-0000

I activated this option in the TikiShow instance, but I cannot see a calendar at all, so I am unable to reproduce the problem.

I deactivated this option for my own calendar.

- the all-day event shows as only a single day
- the starting time is not displayed in this mode, so the two-hour even has no issue

I'll leave it here for now, but I MUCH prefer the design of the FullCalendar (no checkerboard or icons to clutter up the view) and would like go back to it.

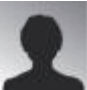

hrsms 08 Mar 15 15:44 GMT-0000

Time zone is America/New\_York Displayed time zone was set to "auto detect".

The problem goes away when I change to "site default".

Now that we have entered daylight savings time, I can no longer reproduce the problem (using "auto" or "system") in March, as in my description. But if I enter events in December (a standard time month) I can reproduce the problem with is set to "auto" and resolve the problem by setting it to "system".

In short, when trying to reproduce this bug it is necessary to enter an event in the opposite of the current time (standard or daylight savings).

Using "system" is acceptable for me, but I presume this limitation constitutes a bug worth reporting.

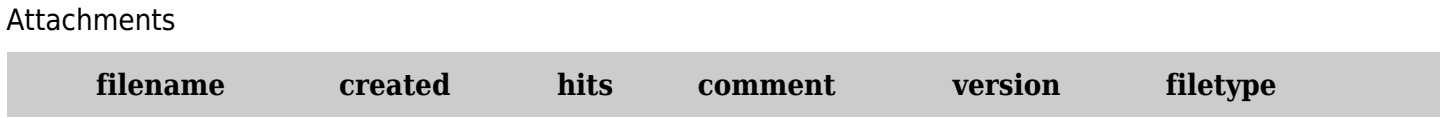

No attachments for this item

The original document is available at <https://dev.tiki.org/item5584-Calenday-errors-Daylight-savings-time>